## **Gravação manual**

Pode ajustar as definições como por exemplo a luminosidade e a velocidade do obturador se usar o modo manual.

É possível aplicar a gravação manual para o modo de vídeo e para o modo de imagens fixas.

*1* Abra a tampa da objetiva.

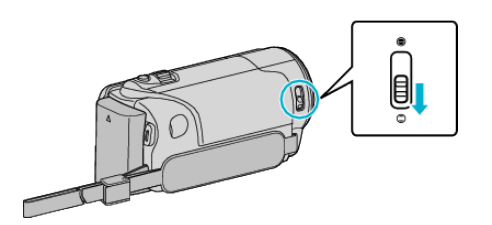

*2* Abra a tela LCD.

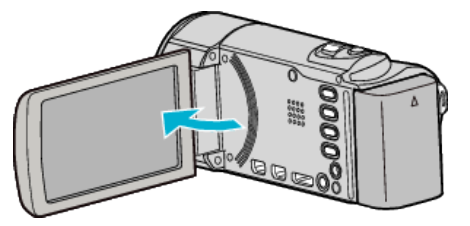

*3* Abra a tela LCD e selecione o modo de vídeo ou imagem fixa.

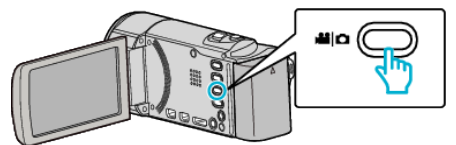

- 0 O ícone do modo de vídeo ou imagem fixa aparece.
- *4* Selecione o modo de gravação manual.

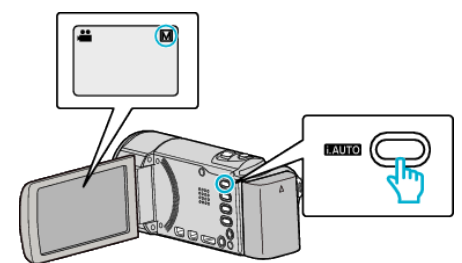

0 Se o modo estiver em Auto Inteligente, pressione o botão i.AUTO para alternar.

O modo alterna entre o modo Auto Inteligente e Manual sempre que pressionar o botão.

*5* Inicie a gravação.

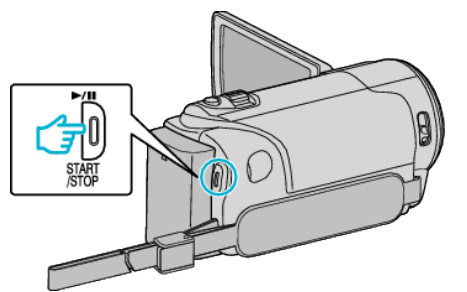

0 Pressione novamente para parar.

## **NOTA :**

0 As definições manuais só aparecem no modo manual.

## **Menu de gravação manual**

É possível ajustar as seguintes configurações.

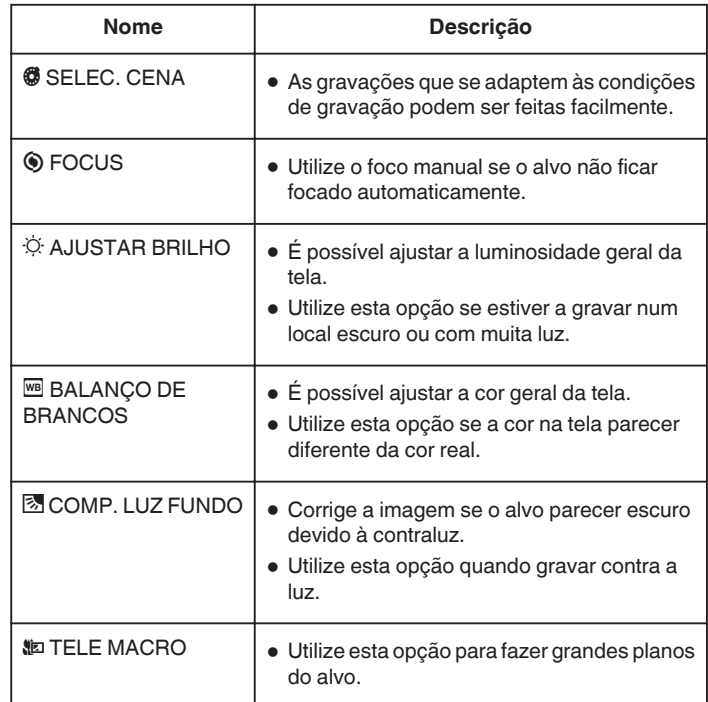